# **פתיחת דואר אלקטרוני של il.co.hotmail**

. msn.co.il לאתר כנס) 1

. (או כנס לישירות ל msn.co.il/hotmail) או כנס לישירות ל

2) לחץ על הלשונית .

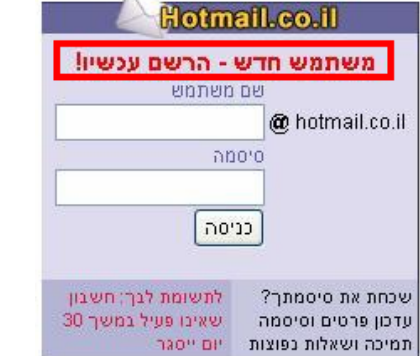

#### 3) לחץ על "משתמש חדש – הרשם עכשיו!" .

פרטי החשבון

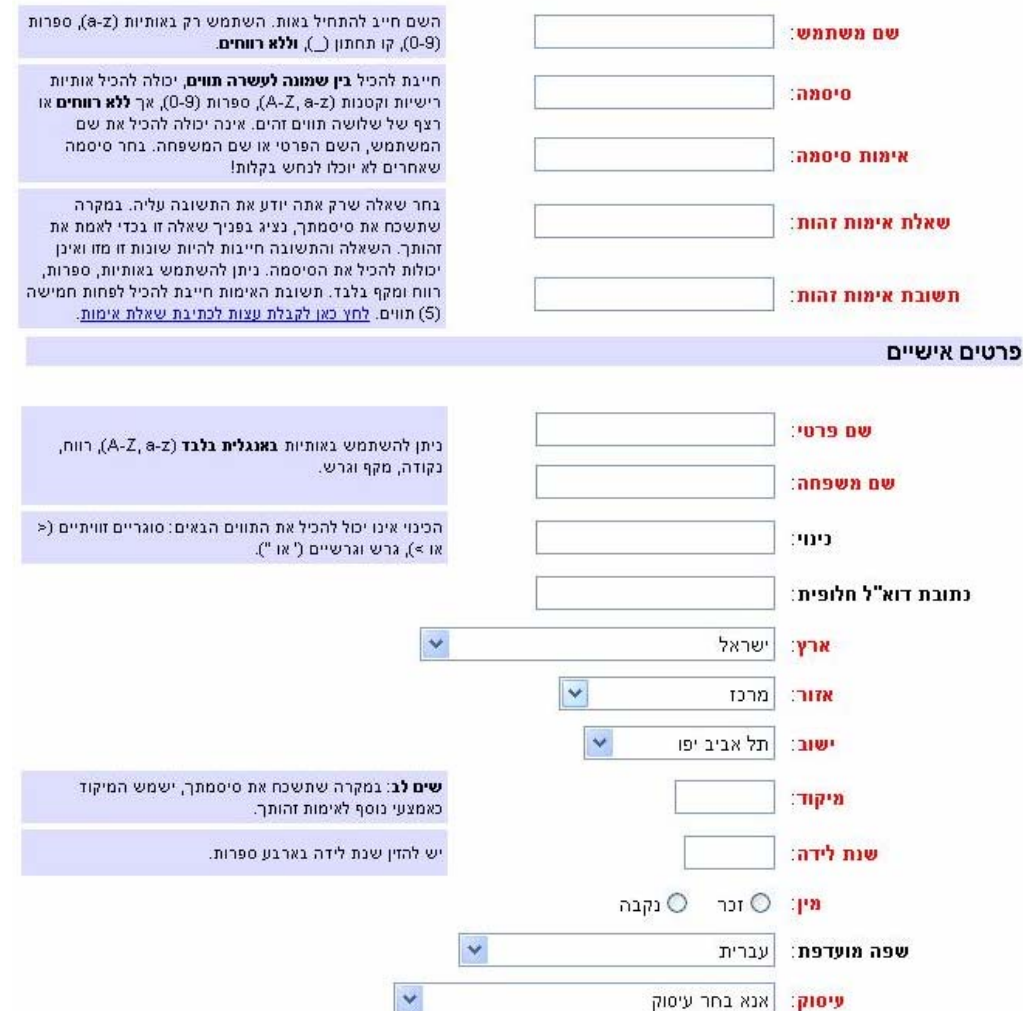

## 4) מלא את כל השדות ששמם מופיע באדום . 5) בסיום המילוי לחץ על "שלח" .

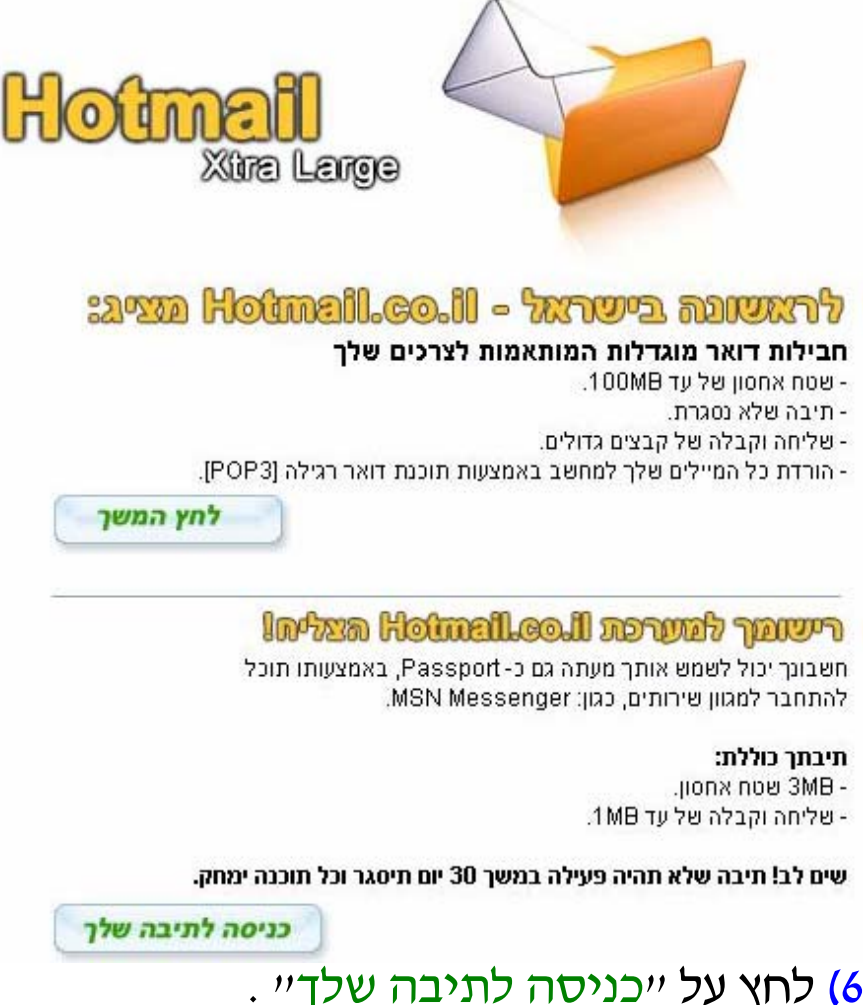

## כניסה לדואר האלקטרוני

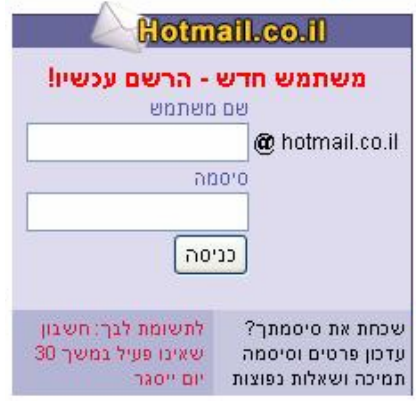

רשום את שם המשתמש והסיסמה ולחץ על "כניסה" .

המדריך נכתב ע"י frumi